## CW Akademie

# GRUNDSTUFE CW Lehrplan

## Version 1.12.3

Dieses Dokument ist ©Juli 2022 Von CW Academy Beitragende Roland Smith K7OJL Bob Carter WR7Q Juli 2022  $()$  $()$ 

Revisionsprotokoll

2022 Jul – 1.0 Originalversion 2022 Sep – 1.8 Bob Carter WR7Q – kleinere Korrekturen 2022 Sep – 1.9 Bob Carter WR7Q – korrigierte Wortgeschwindigkeit auf Seite 31 2022 Okt – 1.10 Bob Carter WR7Q – Anpassung an die jüngsten Änderungen an der MCT-Website 2022 Okt – 1.11 Bob Carter WR7Q – change LCWO Word Trainingsgeschwindigkeit auf 10-12 wpm 2022 Dez – 1.12 Bob Carter WR7Q – unterer Beginn des Sendens CPM von25 bis 10 2022 Feb – 1.12.1 Bob Carter WR7Q – MCT session 9 Tag 3 von geändert Grundlegend zu Grundlegend 2023 Sep – 1.1 2.2 Bob Carter WR7Q – "effektive Geschwindigkeit" durch "Farnsworth" in Überschriften ersetzt, capitalized QTH, fettgedruckte Sitzungstypen, kleinere Korrekturen 2023 Sep – 1.12.3 Bob Carter WR7Q – 'Zeichengeschwindigkeit" bis 25 WpmEinstellungs in Worttraining

#### Einleitung

Willkommen bei der CW Academy und der Fundamental Level CW Klasse.

#### Kursübersicht

Die Grundstufe nimmt Schüler auf, die die Morsezeichen gelernt haben und Morsezeichen mit etwa 6 Wörtern pro Minute kopieren und empfangen können.

Der Kurs konzentriert sich zunächst auf die Instant Character Recognition (ICR) und das Senden wohlgeformter Morsezeichen. Das Ziel von ICR ist es, die Zeitspanne zwischen dem Hören des Charakters und dem Wissen, was das Zeichen ist, fast augenblicklich zu verkürzen. Etwa die Hälfte der Zeit wird damit verbracht, "lesbaren" Morsecode zu senden.

Der Kurs dauert acht Wochen mit etwa einer Stunde Hausaufgaben pro Tag unter der Woche. Schüler, die jeden Tag fleißig die Hausaufgaben machen und an den zweimal wöchentlichen Unterrichtsaktivitäten teilnehmen, werden die Klassenziele erfolgreich erreichen.

#### Ziele des Kurses

Am Ende des Kurses sollten die Schüler in der Lage sein, Morsezeichen mit etwa 10-13 Wörtern pro Minute zu kopieren und "lesbaren" Morsecode mit ungefähr der gleichen Geschwindigkeit zu senden. Der Schüler sollte ein gutes Verständnis der sofortigen Zeichenerkennung haben und in der Lage sein, gängige Zwei- und Drei-Buchstaben-Gruppen als Wörter zu hören. Der Schüler sollte bereit sein, den CW-Kurs der Mittelstufe zu belegen, falls gewünscht. Der Schüler hat auch Erfahrung mit Morsezeichen in der Luft und ist in der Lage, ein QSO mit etwa 10-13 Wörtern pro Minute zu haben.

#### Organisation des Curriculums

Es folgen die täglichen Hausaufgaben. Bitte beachten Sie, dass es im Ermessen des Beraters liegt, die Hausaufgaben nach Bedarf an die Bedürfnisse der Klasse oder der einzelnen Schüler anzupassen.

Die Hausaufgaben sind nach Tagen geordnet. Für jede Online-Sitzung sind Hausaufgaben im Wert von drei Tagen fällig. Im Unterricht wird der Berater wahrscheinlich die Hausaufgaben und Ihre Fortschritte besprechen und Ratschläge und Ermutigungen geben.

#### Werkzeuge

Folgende Hilfsmittel werden während des Semesters eingesetzt:

**HINWEIS: um jeden Link in einem neuen Tab zu öffnen, damit Sie Ihren Platz in diesem Dokument behalten können** 

**Lernen Sie CW Online** <https://lcwo.net/> – Üben Sie ICR, Wörter, Abkürzungen und Rufzeichen

#### **LCWO ICR**

<https://cwops.org/wp-content/uploads/2023/08/LCWO-ICR-Guidelines-1.3.pdf>

 *Wir empfehlen Ihnen, dieses Dokument zu lesen und den Prozess für die Fundamental-Klasse zu verstehen*

**LCWO-Video von** [LCWO ICR](https://cwops.org/wp-content/uploads/2022/03/LCWO-ICR.mp4) 

**HINWEIS: Wenn Sie Schwierigkeiten beim "Tippen" haben, verwenden Sie MCT anstelle von LCWO. Nichtgenau dasselbe, aber nah dran**

**Morsecode-Trainer** <https://morsecode.world/international/trainer/trainer.html> ICR- und Kopiertraining

#### **MCT Demo Video MCT** [ICR](https://cwops.org/wp-content/uploads/2022/01/MCT-ICR.mp4)

#### **Tageswaage**

 <https://cwops.org/wp-content/uploads/2022/03/Everyday-Send-Code-WR7Q-ver.-7.pdf> *Sie sollten dieses Dokument herunterladen und ausdrucken. Sie werden sie fast bei jeder Übungssitzung verwenden*

#### **Diktiergerät**

 Sie müssen in der Lage sein, Ihre Sendung aufzuzeichnen und wiederzugeben. Die meisten Smartphones verfügen über eine Diktierfunktion, die diese Anforderung gut erfüllt.

#### Ein Hinweis zur Geschwindigkeit

Eine Anmerkung zur Geschwindigkeit. Es ist die Praxis der CW Academy,Morsezeichen (an die Studenten) mit einem Zeichenspvon 25 wpm zu senden und den Farnsworth-Abstand zu verwenden, um eine bestimmteeffektive Geschwindigkeit zu erreichen. Die Schüler müssen die Geschwindigkeit mit einer Geschwindigkeit hören, bei der es schwierig ist, dits und dahs zu zählen!! Darüber hinaus wird von den Schülern NICHT erwartet, dass sie mit dieser Geschwindigkeit "senden".

Die Fundamental-Klasse beginnt mit einer effektiven Geschwindigkeit von 6 wpm und steigert sich bis zum Ende der Klasse allmählich auf eine effektive Geschwindigkeit von mindestens 10 bis 12wpm.

Die Schüler sollten die effektive Geschwindigkeit (Farnsworth-Geschwindigkeit) für jede Übungssitzung als "minimale" Geschwindigkeit betrachten. Wenn der Schüler zu einer höheren Geschwindigkeit fähig ist, sollte er diese Geschwindigkeit oder höher verwenden.

#### Schieben Sie sich in die Lernzone.

*Hiergibt es kein Lernen in der Komfortzone und es gibt keine Bequemlichkeit in der Lernzone!*  (Carl Dierschow)

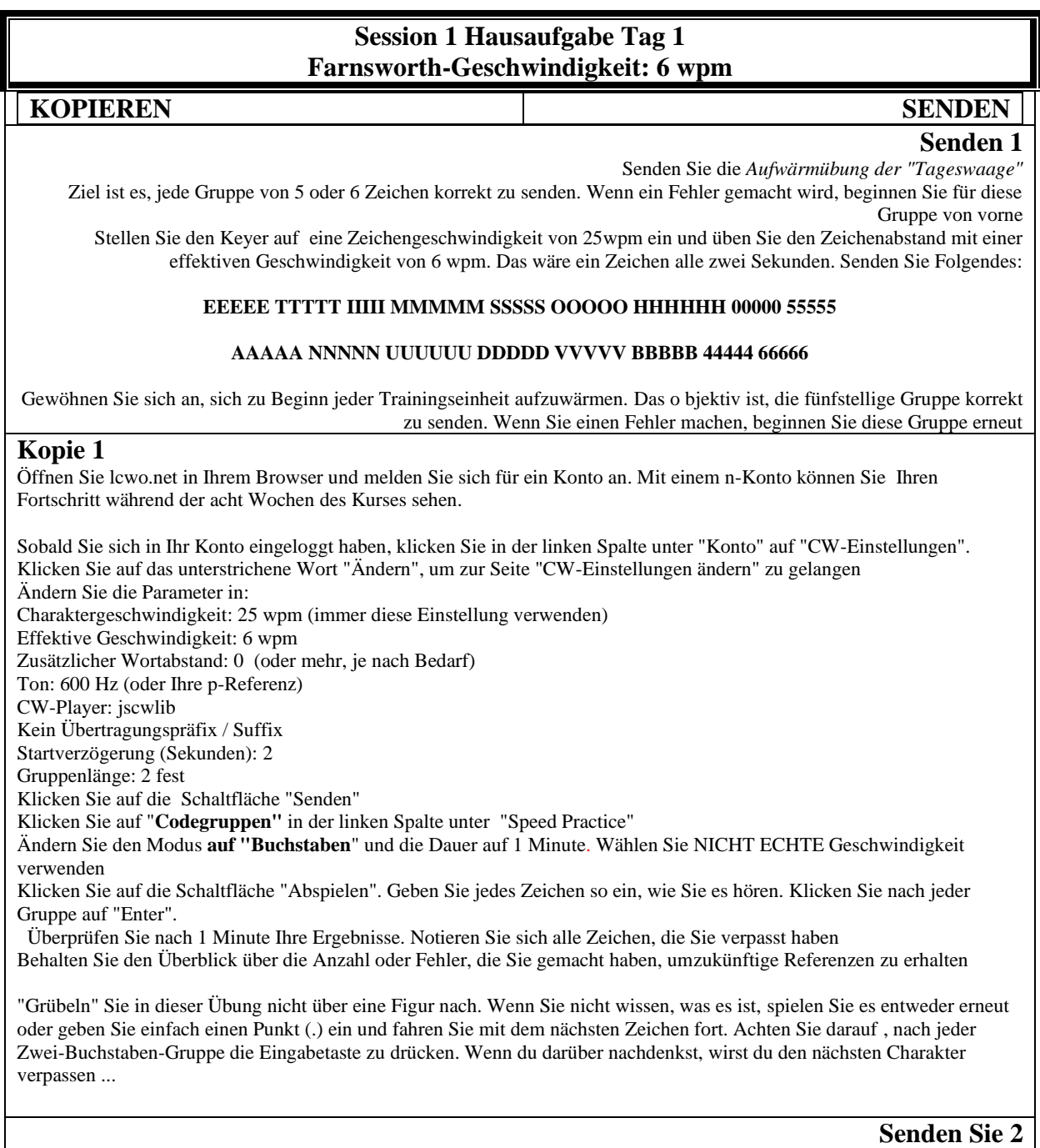

Stellen Sie die Keyer-Geschwindigkeit auf 25 wpm Zeichengeschwindigkeit ein und senden Sie mit 6 wpm effektiver Geschwindigkeit Senden Sie Ihren Vornamen fünfmal

Sei bewusst mit deiner Charakterbildung. Bei 6 wpm würden Sie etwa alle zwei Sekunden ein Zeichen senden

#### **Kopie 2**

Führen Sie eine zweite einminütige Sitzung durch, wie in Kopie 1 oben beschrieben Machen Sie eine dritte einminütige Sitzung

#### **Senden 3**

Senden Sie Ihr Rufzeichen fünfmal

#### **Kopie 3**

Machen Sie einefünfminütige Sitzung

Sie sollten jetzt vier Listen von Zeichen haben, die Sie verpasst haben. Kombinieren Sie diese Liste zu einer Liste von Zeichen, die Sie verpasst haben, üben Sie diese Zeichen zwei oder mehrmals.

#### **Session 1 Hausaufgabe Tag 2 - Farnsworth Geschwindigkeit: 6wpm**

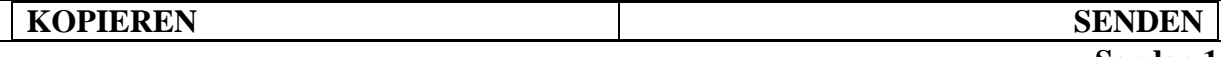

#### **Senden 1**

Aus dem "*Daily Scales" Warm Up*

Ziel ist es, jede Gruppe von 5 oder 6 Zeichen korrekt zu senden. Wenn ein Fehler gemacht wird, beginnen Sie für diese Gruppe von vorne

Stellen Sie den Keyer auf eine Zeichengeschwindigkeit von 25wpm ein und üben Sie den Zeichenabstand mit einer effektiven Geschwindigkeit von 6 wpm (das wäre ein Zeichen alle zwei Sekunden). Senden Sie Folgendes:

#### **ABCDEF GHIJK LMNOP QRSTU VWXYZ 12345 67890**

Senden Sie Fünfergruppen (oder Sechser) mit Abstand zwischen den einzelnen Gruppen. Konzentriere dich auf langsames, bewusstes Senden mit guter Charakterbildung

#### **Kopie 1**

Führen Sie gemäß den LCWO-Anweisungen von Tag 1 zwei Sitzungen mit **Codegruppen** für jeweils eine Minute durch. Verfeinere deine Liste der Charaktere, die du mehr als einmal vermisst

#### **Senden Sie 2**

Senden Sie jeden der Charaktere auf Ihrer Liste der Charaktere, die Sie mehr als einmal verpasst haben. Sagen Sie das Zeichen und senden Sie dann das Zeichen Gehen Sie die Liste zweimal durch

#### **Kopie 2**

Ändern Sie in LCWO Ihre Einstellungen wie folgt: Geschwindigkeit des Charakters: 25 wpm Effektive Geschwindigkeit: 6 wpm Zusätzlicher Wortabstand: 0 (oder mehr, je nach Bedarf) Gruppenlänge: 2 Überprüfen Sie auf der rechten Seite jeden Buchstaben auf Ihrer Liste der Zeichen, die Sie mehr als zweimal übersehen haben, und senden Sie ihn ab Codegruppen **auswählen**  Ändern Sie den Modus in "**Benutzerdefinierte Zeichen**". Führen Sie eine einminütige Codegruppe aus, indem Sie die Zeichen eingeben und nach jeder Gruppe von 2 Zeichen die Eingabetaste drücken. Überprüfen Sie Ihre Ergebnisse Tun Sie dies noch zweimal und behalten Sie den Überblick über die Zeichen, die Sie mehr als einmal verpasst haben **Senden 3**

Wenn Keyer auf 6 wpm eingestellt ist, senden Sie Ihren Namen fünfmal und achten Sie dabei auf Ihren Zeichenabstand und Ihre Zeichenbildung.

**Kopie 3**

Führe zwei weitere einminütige LCWO-Sitzungen mit den Charakteren durch, die du mehr als einmal vermisst. Verfeinern Sie Ihre Liste weiter

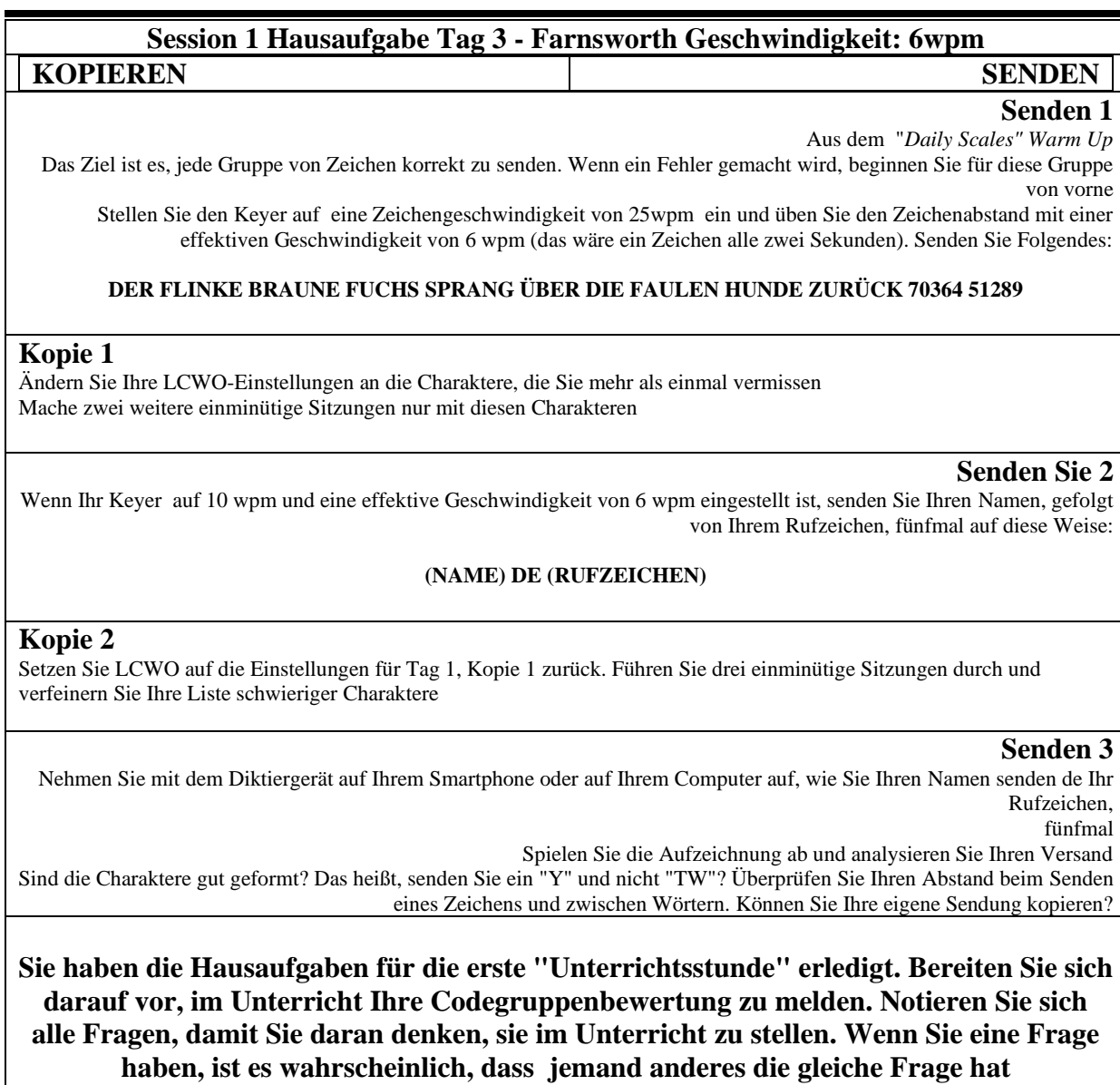

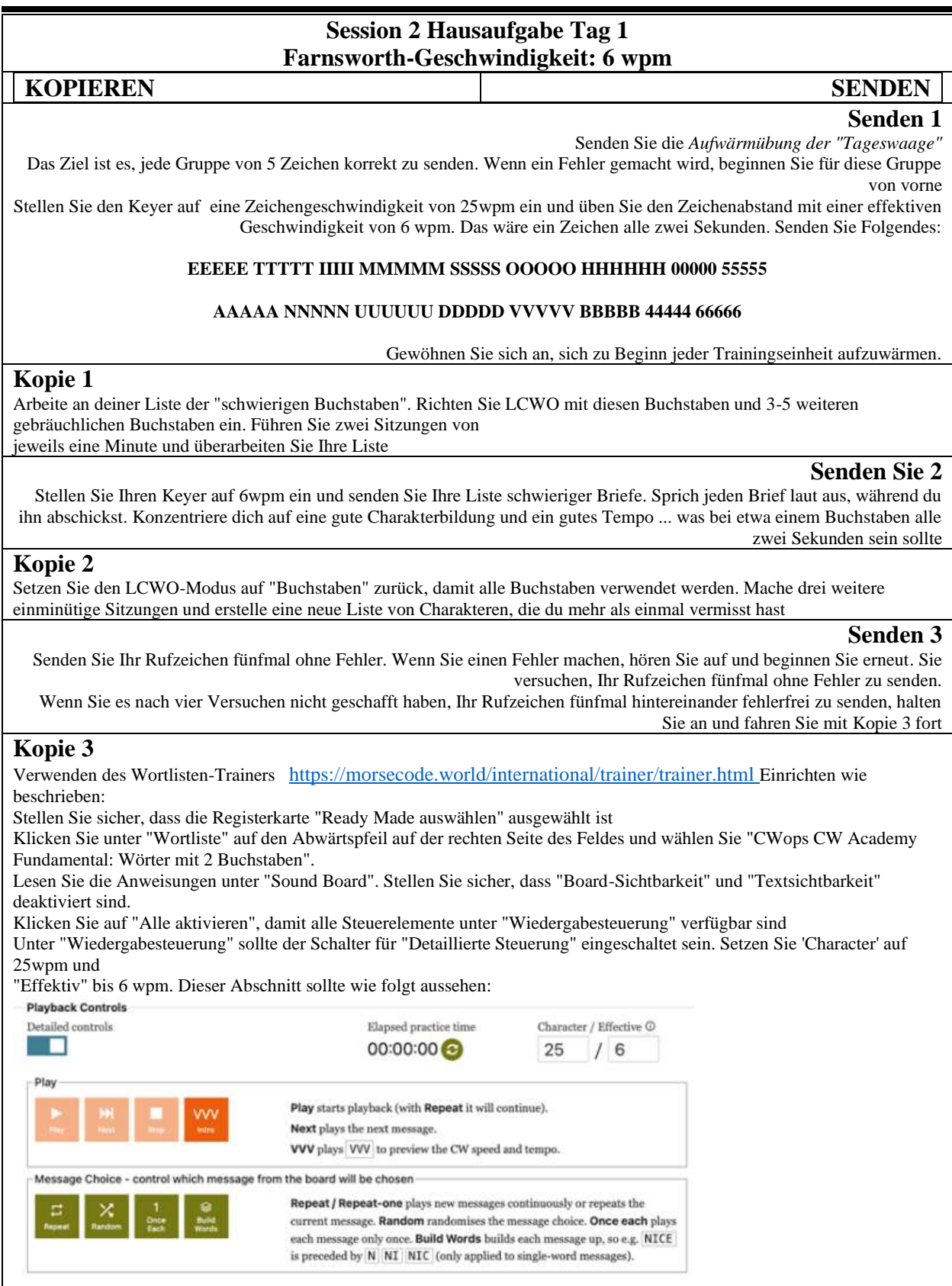

Beachten Sie die Optionen "Nachrichtenauswahl" und stellen Sie "Wiederholen" wie gewünscht ein

Spielen Sie das erste Wort. Sprich jeden Buchstaben laut aus, wenn du ihn hörst. Grübeln Sie nicht über den Brief nach, sonst verpassen Sie den nächsten Brief

Nachdem beide Buchstaben abgespielt wurden, was ist das Wort?

Klicken Sie auf "Weiter", um die nächsten beiden Buchstaben abzuspielen. Sprich jeden Buchstaben laut aus, wenn du ihn hörst. Nachdem beide Buchstaben abgespielt wurden, was ist das Wort?

Drücken Sie weiter auf "Weiter", bis alle 34 Wörter abgespielt wurden

#### **Session 2 Hausaufgabe Tag 2 - Farnsworth Geschwindigkeit: 6wpm**

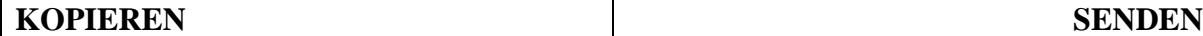

**Senden 1**

Aus dem "*Daily Scales" Warm Up*

Ziel ist es, jede Gruppe von 5 oder 6 Zeichen korrekt zu senden. Wenn ein Fehler gemacht wird, beginnen Sie für diese Gruppe von vorne

Stellen Sie den Keyer auf eine Zeichengeschwindigkeit von 25wpm ein und üben Sie den Zeichenabstand mit einer effektiven Geschwindigkeit von 6 wpm (das wäre ein Zeichen alle zwei Sekunden). Senden Sie Folgendes:

#### **ABCDEF GHIJK LMNOP QRSTU VWXYZ 12345 67890**

Senden Sie Fünfergruppen (oder Sechser) mit Abstand zwischen den einzelnen Gruppen. Konzentriere dich auf langsames, bewusstes Senden mit guter Charakterbildung

#### **Kopie 1**

Nochmal zurück zu LCWO. Stellen Sie den Modus auf "Buchstaben" ein und machen Sie drei Sitzungen von jeweils einer Minute. Beginne eine neue Liste von Briefen, die du mehr als einmal verpasst hast.

#### **Senden Sie 2**

Wirund der Wortlistentrainer <https://morsecode.world/international/trainer/trainer.html>

Klicken Sie auf die Registerkarte "Senden".

Legen Sie die Sitzung auf 7/13 fest

Klicken Sie auf "Abspielen" und hören Sie sich das Wort an Senden Sie mit Ihrem Schlüssel das Wort, das das Gehörte nachahmt

Klicken Sie auf "Weiter" und geben Sie das nächste Wort aus

#### **Kopie 2**

Machen Sie zwei weitere Sitzungen von jeweils einer Minute LCWO. Verfeinern Sie Ihre Liste der Buchstaben, die Sie mehr als einmal vergessen haben. Vergleichen Sie diese neue Liste mit der vorherigen Liste und notieren Sie Ihre Verbesserung

#### **Senden 3**

Senden Sie fünfmal Ihren Namen und Ihren Standort (QTH). Viele Amateurfunker kürzen ihren Namen auf 3-4 Buchstaben ab. Wenn Ihr QTH kompliziert und schwierig zu senden ist, verwenden Sie eine nahe gelegene Stadt und senden Sie 'nr (nahe gelegene Stadt)', wobei 'nr' eine Abkürzung für 'near' ist. Zum Beispiel: 'nr albany ny'. Es ist gängige Praxis, Ihren Namen und QTH zweimal zu senden . Zum Beispiel:

john john QTH is nr albany ny albany ny

Sie sollten üben, Ihren Namen, Ihr Qth und Ihr Rufzeichen zu senden, bis Sie sie fehlerfrei senden können. Es ist peinlich, den eigenen Namen in der Sendung korrigieren zu müssen....

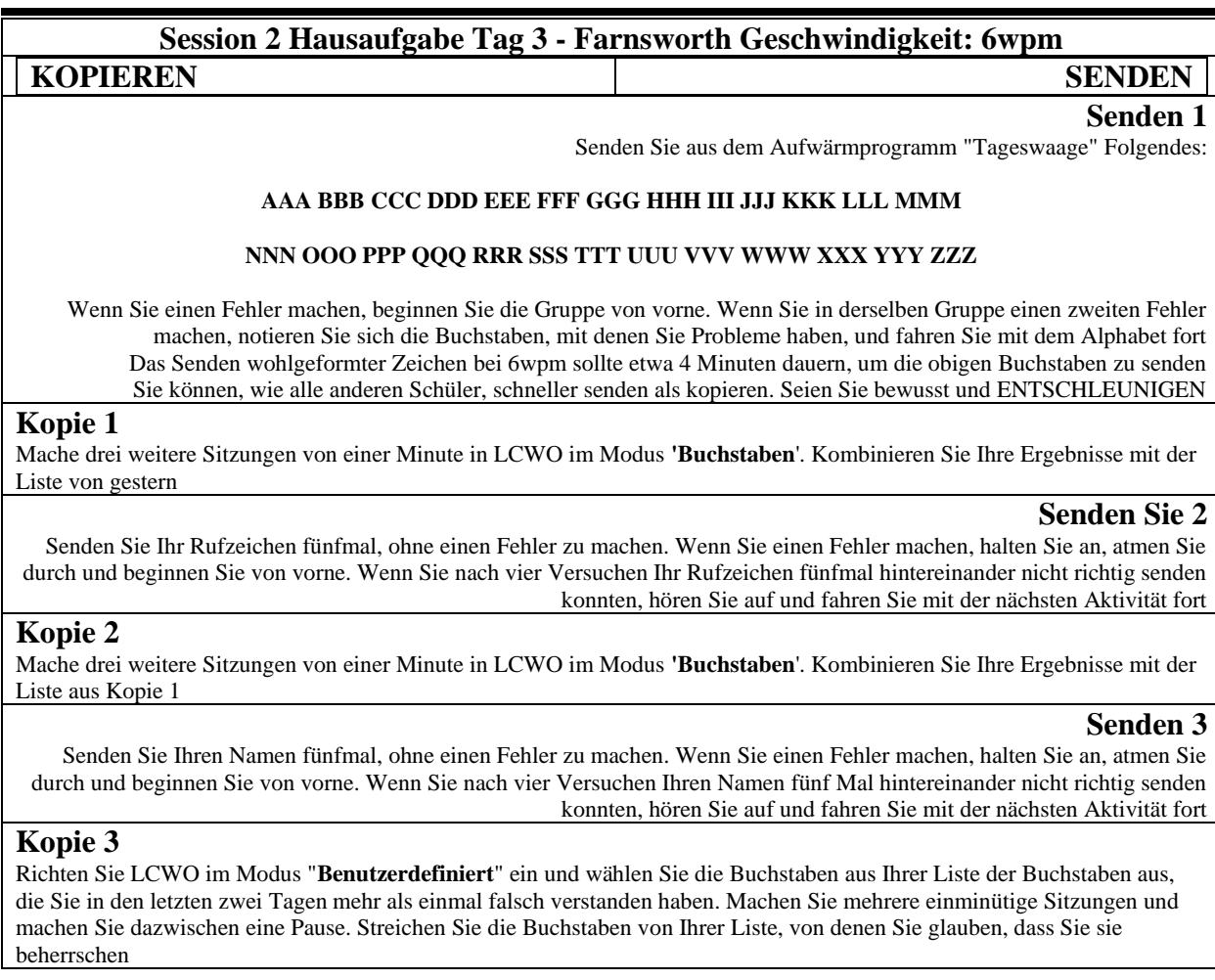

![](_page_10_Picture_143.jpeg)

![](_page_12_Picture_110.jpeg)

![](_page_13_Picture_121.jpeg)

**Kopie 3**

Mache zwei weitere LCWO-Sitzungen über **Briefe**. Überarbeitung der Liste aus Kopie 2

#### **Session 4 Hausaufgabe Tag 1 Farnsworth-Geschwindigkeit: 7 wpm KOPIEREN SENDEN Senden 1** Das Ziel ist es, jede Gruppe von Zeichen korrekt zu senden. Wenn ein Fehler gemacht wird, beginnen Sie für diese Gruppe von vorne Stellen Sie den Keyer auf eine Zeichengeschwindigkeit von 2 bis 5wpm ein und üben Sie den Zeichenabstand bei einer effektiven Geschwindigkeit von 7 wpm. Das wäre alle zwei Sekunden ein Zeichen Senden Sie das folgende Pangramm zweimal: **WALZERJOB VERÄRGERTE SCHNELLE FROSCHNYMPHEN Kopie 1** Richten Sie mithilfe von LCWO die Ausführung einer Sitzung mit **"Codegruppen**" ein. Geschwindigkeit des Charakters: 25 wpm Effektive Geschwindigkeit: 7 wpm **Buchstaben** Gruppen von 3 Personen Dauer: 2 Minuten Führen Sie eine Sitzung von zwei Minuten durch (15-16 Gruppen). Überprüfe deine Ergebnisse und überarbeite deine Liste der schwierigen Charaktere

#### **Senden Sie 2**

Senden Sie das folgende Pangramm zweimal. Wenn ein Fehler gemacht wird, beginnen Sie mit diesem Wort von vorne. Keyer-Geschwindigkeit bei 15wpm Zeichengeschwindigkeit und Sendegeschwindigkeit bei 7 wpm effektiver Geschwindigkeit. Senden Sie Folgendes:

#### **GEH, DU FAULE, FETTE FÜCHSIN. SEI SCHLAU, SPRINGE SCHNELL**

#### **Kopie 2**

Führen Sie mithilfe von LCWO-Codegruppen eine zweiminütige Sitzung mit 3 Buchstabengruppen mit einer effektiven Geschwindigkeit von 7 wpm durch. Überprüfe deine Ergebnisse und aktualisiere die Liste der verpassten Zeichen. Sie sollten zwei Spalten mit Zeichen verpasst haben, eine aus der ersten Sitzung und eine aus der zweiten Sitzung

#### **Senden 3**

Senden Sie Ihr Rufzeichen 5 Mal hintereinander richtig. Wenn Sie einen Fehler machen, beginnen Sie die Fünferzeit erneut. Wenn Sie nach 4 Versuchen nicht in der Lage sind, Ihr Rufzeichen fünfmal hintereinander korrekt zu senden, hören Sie auf und fahren Sie mit der Kopierübung fort

#### **Kopie 3**

Führen Sie mithilfe von LCWO-Codegruppen zwei zweiminütige Sitzungen mit 3 Buchstabengruppen durch, wie zuvor durchgeführt. Überprüfe deine Ergebnisse und ergänze deine Liste der schwierigen Charaktere

![](_page_15_Picture_148.jpeg)

![](_page_16_Picture_156.jpeg)

![](_page_17_Picture_115.jpeg)

![](_page_18_Picture_137.jpeg)

Einrichten für Figuren mit einer Zeichengeschwindigkeit von 25 wpm und einer effektiven Geschwindigkeit von 7 wpm Machen Sie zwei einminütige Sitzungen mit 3-Buchstaben-Gruppen

![](_page_19_Picture_164.jpeg)

Kopie wiederholen 2

![](_page_20_Picture_166.jpeg)

![](_page_21_Picture_171.jpeg)

![](_page_23_Picture_140.jpeg)

![](_page_24_Picture_136.jpeg)

Geschwindigkeit ein:

![](_page_25_Picture_112.jpeg)

![](_page_26_Picture_127.jpeg)

![](_page_27_Picture_137.jpeg)

![](_page_28_Picture_135.jpeg)

![](_page_29_Picture_147.jpeg)

Zusätzlicher Wortabstand nach Bedarf

Führen Sie eine 2-minütige Sitzung durch

GebenSie Ihre Punktzahl in das unten verlinkte Google-Formular ein

![](_page_30_Picture_93.jpeg)

![](_page_31_Picture_153.jpeg)

![](_page_32_Picture_1.jpeg)

Schauen Sie sich nach drei Versuchen den Verlauf an, um zu sehen, was das Wort war, und drücken Sie Weiter, um fortzufahren

Durch Drücken von "Play" wird das Wort wiederholt Wenn Sie auf "Weiter abspielen" klicken, gelangen Sie zum nächsten Wort

#### **Eine Herausforderung für alle, die bei den LCWO-Übungen konstant 80 % oder mehr erreichen:**

Ersetzen Sie die LCWO-Übungen in den Hausaufgaben durch Folgendes:

Richten Sie das LCWO Word-Training wie folgt ein:

![](_page_33_Picture_83.jpeg)

Geschwindigkeit: Dies ist der Ausgangspunkt von WPM. Dies erhöht oder verringert sich je nach korrekter Eingabe

Min. Zeichengeschwindigkeit: Dies ist CPM und sollte konstant bleiben

Ziel: Aktuelle Geschwindigkeit: 9 WPM – max. Geschwindigkeit: 10WPM mit 5-Buchstaben-Wörtern

Feste Geschwindigkeit: Muss deaktiviert sein

Drücken Sie auf "Start". Jedes Wort, das Sie richtig eingeben, führt dazu, dass sich die Geschwindigkeit um eine WPM erhöht. Wenn Sie das Wort falsch verstehen, verringert es sich um eine wpm. Wiederholen Sie diese Übung täglich ein paar Mal, bis Sie konstant eine maximale Geschwindigkeit von 10wpm oder mehr erreichen. Notieren Sie sich Ihre Punktzahl und Ihre maximale Geschwindigkeit für jeden Versuch

Wenn das Ziel von 10wpm bei Wörtern mit 3 Buchstaben konsequent erreicht wird, beginnen Sie wieder von vorne mit einer Wortlänge von 4 Buchstaben. Wenn Sie eine konstante Geschwindigkeit von 10wpm erreicht haben, verschieben Sie die Wortlänge auf 5 Buchstaben und tun Sie dasselbe

Wenn Sie bei Wörtern mit 5 Buchstaben konstant 1 2 wpm oder mehr erreichen, sind Sie mehr als bereit für den CW Academy-Kurs für Fortgeschrittene

![](_page_35_Picture_110.jpeg)

![](_page_36_Picture_154.jpeg)

![](_page_37_Picture_142.jpeg)

![](_page_39_Picture_137.jpeg)

Bitte nehmen Sie sich eine halbe Stunde Zeit für diese Übung

![](_page_40_Picture_117.jpeg)

#### **DIES ABER SEIN VON IHNEN SAGEN WIR SIE SIE ODER WIRD EIN MEIN**

Wenn Sie beim Senden eines Wortes einen Fehler machen, stoppen Sie, halten Sie inne und beginnen Sie das Wort erneut Senden Sie die Liste zweimal

![](_page_41_Picture_154.jpeg)

![](_page_42_Picture_151.jpeg)

![](_page_43_Picture_119.jpeg)

![](_page_44_Picture_162.jpeg)

![](_page_45_Picture_145.jpeg)

Bitte nehmen Sie sich eine halbe Stunde Zeit für diese Übung. Machen Sie sich Notizen zu dem, was Sie in der Geschichte gehört haben

![](_page_47_Picture_112.jpeg)

![](_page_48_Picture_131.jpeg)

![](_page_49_Picture_148.jpeg)

![](_page_50_Picture_117.jpeg)

Wiederholen Sie "Senden 2" und zeichnen Sie Ihren Versand auf Spielen Sie die Aufzeichnung ab und kritisieren Sie Ihren Code. Kannst du es kopieren? Klingt es nach dem, was andere hören sollen?

![](_page_51_Picture_124.jpeg)

![](_page_52_Picture_106.jpeg)

#### **Session 16 Hausaufgaben**

Inzwischen sollten Sie es sich zur Gewohnheit gemacht haben, täglich Morsezeichen zu üben. Ihre Hausaufgabe besteht darin, diese Übungsgewohnheit fortzusetzen. Lassen Sie es sich nicht entgehen.

Sie sollten auf Sendung gewesen sein und einige CW-Kontakte geknüpft haben. Die beste Nutzung Ihrer Morsecode-Kenntnisse ist es, AUF SENDUNG ZU GEHEN! Setze dir Ziele und verfolge deine Fortschritte!

Vielen Dank, dass Sie bis zum Ende des Semesters bei der Klasse geblieben sind!!

#### Anhang A: Morsecode-Welt-Setup für die Wortliste

![](_page_53_Picture_15.jpeg)

**Anhang B: Liste der EU-**

**Ländercodes:**

- **BEI Österreich**
- **SEIN Belgien**
- **BG Bulgarien**
- **HR Kroatien**
- **CY Zypern**
- **CZ Tschechische Republik**
- **DK Dänemark**
- **EE Estland**
- **FI Finnland**
- **FR Frankreich**
- **DE Deutschland**
- **GR Griechenland**
- **HU Ungarn**
- **IE Irland**
- **LT Litauen**
- **LU Luxemburg**
- **MT Malta**
- **NL Niederlande**
- **.PL Polen**
- **PT Portugal**
- **RO Rumänien**
- **SK Slowakei**
- **SL Slowenien**
- **ES Spanien**
- **SE Schweden**

**Anhang C: Abkürzungen der US-Bundesstaaten**

**AK - Alaska AL - Alabama AR - Arkansas AZ - Arizona CA - Kalifornien CO - Colorado CT - Connecticut DE - Delaware FL - Florida GA - Georgien HI - Hawaii IA - Iowa ID - Idaho IL - Illinois IN - Indiana KS - Kansas KY - Kentucky LA - Louisiana MA - Massachusetts MD - Maryland ME - Maine MI - Michigan MN - Minnesota MO - Missouri MS - Mississippi**

**MT - Montana NC - North Carolina ND - Nord-Dakota NE - Nebraska NH - New Hampshire NJ - New Jersey NM - Neu-Mexiko NV - Nevada NY - New York OH - Ohio OK - Oklahoma OR - Oregon PA - Pennsylvania RI - Rhode Island SC - South Carolina SD - Süd-Dakota TN - Tennessee TX - Texas UT - Utah VA - Virginia VT - Vermont WA - Washington WI - Wisconsin WV - West-Virginia WY - Wyoming**